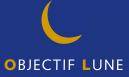

# PrintShop Web Release Notes

PrintShop Web Release Notes

Document version: PSW 2.2 R4300 Date: May, 2008

#### **Objectif Lune - Contact Information**

Objectif Lune Inc. 2030 Pie IX, Suite 500 Montréal, QC Canada H1V 2C8 Tel.: 514-875-5863 Fax: 514-342-5294 <u>www.objectiflune.com</u>

To find an Objectif Lune office near you and for more information on our products and services, visit: <u>www.objectiflune.com</u>

## **Table of Contents**

| PrintShop Web 2.2                                  |        |
|----------------------------------------------------|--------|
| PrintShop Web 2.2<br>New features and enhancements |        |
| Version notes<br>Resolved issues                   | 5<br>5 |
| Known issues<br>Recommendations                    |        |
| Important update notes                             | 7      |
| Creating a backup                                  | 7      |
| Orders and Documents                               |        |
| Skin changes                                       | 9      |
| System requirements                                |        |
| Minimum requirements                               |        |
| Suggested requirements                             |        |
| Notes                                              | 11     |

## **PrintShop Web 2.2**

Welcome to PrintShop Web, the easy-to-use, powerful, and open web-to-print system. PrintShop Web is a Web-to-Print solution that allows print providers and brand owners to effectively manage promotional print flows, streamline customer interaction, and combines the benefits of Variable Information (VI) with On-Demand Printing.

Designers can publish any kind of promotional document to PrintShop Web. Clients can integrate their own data and order at any time, from anywhere. Print providers can automate their workflow offering a flexible solution.

PrintShop Web 2.2 contains several new features and enhancements, including a Shopping Cart, PrintShop Mail 6.1 support and improvements to the user interface. For step-by-step instructions on how to install the PrintShop Web 2.2 Updater, including important information on how to prevent any problems during the update process, please refer to the <u>Important update notes</u> section.

### New features and enhancements

Important new features and enhancements include:

- The new shopping cart workflow allows the print buyer to collect multiple documents before placing the final order
- Shipping Charge calculation based on the total weight of the items in the shopping cart
- New Rush rate handling and Shipping date estimation
  - Define standard production time and rush order production time per document
  - Define working days and restricted order dates
- Tax handling per company, department or document
- Payment connector framework allowing the integration of payment gateways.
- New User Input types for variable documents:
  - Rich Text Editor: The Rich Text Editor input field allows the end user to apply basic formatting to the entered text. Such as: bold, italic, underline, alignment options and lists.
  - **Checkbox field:** Checkboxes are used to allow the user to select one or more options of a limited number of choices. Based on the status of the checkbox a 0 (zero) or 1 (checked) is set as the value of the user input field.
  - Image collection field: Image Collections allows the end user to select an image by browsing a collection of predefined images.
  - **Regular Expression field:** Regular expressions allow text strings such as names, addresses, phone numbers, and other user information to be validated.
- Create custom roles
- PrintShop Mail 6.1 and PrintShop Server 6.1 support, this includes:
  - Support PDF as variable object
  - Variable/Relative Object Position (anchoring)
  - Spot color support
- Other enhancements:
  - New user interface elements (e.g. dialogs)
  - New predefined query options in the Completed Orders overview
  - Full text search in the Completed Orders overview (user input data)
  - Splitted CSS files for simplified style management

## Version notes

The following sections describe the problems resolved in PrintShop Web and PrintShop Server as well as important recommendations.

### **Resolved issues**

The following problems have been fixed in the stated releases:

### Version 2.2

- A number of security issues discovered in PSW 2.1 and 2.0.1 are resolved
- Significant speed improvement of the Users and Companies overviews with large number of user accounts, companies and departments
- · Softproofs with print restrictions didn't show in older versions of Acrobat Reader

### Version 2.1

- Several COUNTER() related issues that resulted in wrong previews and output have been resolved.
- Date format wasn't applied correctly on all web pages.
- The calendar wasn't properly working in all skins.
- Significant speed improvement of the Completed orders overview in the Order Manager section.
- Updated German language strings
- Some strings in the e-mail notifications were hard coded in English

### Version 2.0.1

- Fixed Email Notification issues:
  - When placing an order, messages are send to all users of that company that have the "Release" privilege (across all departments)
  - Deleted and inactive user accounts received email notifications
- In specific scenarios the print output differed from the softproof
- When updating from version 1.0 to 2.0, the following occurred:
  - The publication type properties pages showed department name instead of company name
  - The last user that was assigned to a department encountered an Unauthorized Access warning when creating a new job
- Export from Completed Orders overview did not contain details of the template, pub type and ordered by person
- User input field that have 'linked' default values (f.e. company name) did show special characters properly.

### **Known issues**

The following are known issues:

### Version 2.2

The PrintShop Web 2.2 setup includes the latest version of PrintShop Mail (version 6.1). This
version is required to print and render PSM documents correctly. If an older version of PrintShop
Mail is installed after the installation of PSW 2.2, the PrintShop Server engine will use that version.
This results in rendering errors which can be resolved by re-installing PrintShop Mail 6.1.

### Recommendations

- Adobe PDF printer is not supported as printer for PrintShop Web (Server).
- It is not supported to use the same filenames for different image-files in PrintShop Mail documents (images residing in different (sub)folders).
- E-mail Notification; whilst SMTP authentication offers extra security, it may also slow down the email notification process.
- It is required to have customers (clients) upload MS Excel databases for templates. Other database
  formats than MS Excel may render unexpected results.
- Currently supported web browsers: MS Internet Explorer and Mozilla FireFox; other browsers may
  work just fine, but have not been tested.
- To view PDF Softproof (client) it is required to use Acrobat Reader 6.01 or higher.
- Multiple browser sessions using MS Internet Explorer; in some cases users might want to open multiple sessions (multiple logon-instances) of PrintShop Web pages: in such case it is required to start a new instance of IE via the Windows Start menu. Opening a new window from within a running IE-instance will only duplicate the current PrintShop Web page and will not open the loginpage.
- Do not use the ampersand character and/or double, single quotes in ISO codes of currencies (Settings section).

## Important update notes

Before updating an existing PSW 2.x installation please read the following.

### Creating a backup

- Backup all files and databases prior to migration. In case of problems during the update installation this will enable the contents of PrintShop Web to be restored. To create a backup do the following:
  - 1 Launch the PrintShop Server Manager application and stop the Apache, MySQL and PrintShop Server services
  - 2 Locate your PrintShop Web folder and copy the following folders to a different folder or volume:
    - The files folder located in the PrintShop Web website folder.
    - The *psw* database folder located in the *data* folder of the *MySQL* folder (in the *PrintShop Web* folder). Alternatively a database administration could be used to backup the database (e.g. the free MySQL Administrator application).
    - The template folder containing the standard skins and your custom skins.
    - If you modified the *httpd.conf* and *ssl.conf* files (f.e. changed the VirtualHost(s)) these should be backupped too. These files are located in the *conf* folder of the *Apache* folder which resides in the *PrintShop Web* folder.
    - If the e-mail notification messages are customized the html source of these messages should be backupped. Simply copy and paste the html source to a plain text editor and save the file. Due to the introduction of the shopping cart option the structure of these messages is changed and the upgrade to PSW 2.2 overwrites the existing messages. These messages are managed in the *Settings* section. After the upgrade the messages should be edited to meet your requirements.
  - 3 Once the above backup procedure is completed you can launch setup.exe. It is not necessary to restart the services, this will be done automatically by the setup program.

| 🗁 C:\Program Files\PrintShop \                                                                                                    | <b>Veb\Website</b>                              |                     |            |          |  |  |  |
|----------------------------------------------------------------------------------------------------|-------------------------------------------------|---------------------|------------|----------|--|--|--|
| <u>File Edit View Favorites Iools H</u> elp                                                                                                    |                                                 |                     |            |          |  |  |  |
| 🔇 Back 🝷 🕤 👻 🏂 🔎 Searc                                                                                                    | 🔇 Back ▾ 🕤 ▾ 🎊 🔎 Search 🌔 Folders 🛛 😰 🎯 🗙 🍤 🛄 ▾ |                     |            |          |  |  |  |
| Address 🛅 C:\Program Files\PrintShop Web\Website                                                                                                    |                                                 |                     |            |          |  |  |  |
| Name 🔺                                                                                                    | Size Type                                       | Date Modified       | Attributes |          |  |  |  |
| Configfiles                                                                                                    | File Fold                                       | ler 18-9-2007 10:28 |            |          |  |  |  |
| Corporated Corporated Corporated Corporation Corporation Corporati | File Fold                                       | ler 27-9-2007 16:57 |            |          |  |  |  |
| <b>Enfiles</b>                                                                                                    | File Fold                                       | ler 18-9-2007 10:29 |            |          |  |  |  |
| i 🛅 forms                                                                                                    | File Fold                                       | ler 18-9-2007 10:28 |            |          |  |  |  |
| in the second second se | File Fold                                       | ler 18-9-2007 10:29 |            |          |  |  |  |
| images 🔁                                                                                                    | File Fold                                       | ler 18-9-2007 10:28 |            |          |  |  |  |
| include                                                                                                    | File Fold                                       | ler 18-9-2007 10:28 |            |          |  |  |  |
|                                                                                                    | File Fold                                       | ler 18-9-2007 10:28 |            | <b>•</b> |  |  |  |

The files folder

| C:\Program Files\PrintShop       | web\MySQL\data    |             |                 |            |  |
|----------------------------------|-------------------|-------------|-----------------|------------|--|
| <u>File Edit View Favorites</u>  |                   |             |                 |            |  |
| 🔇 Back 👻 🕤 👻 🏂 🔎 Sear            | ch 🌔 Folders 🛛    | 🕹 🎯 🗙 🍤     | <b></b>         |            |  |
| Address 🛅 C:\Program Files\Print | Shop Web\MySQL\da | ta          |                 |            |  |
| Name 🔺                           | Size              | Туре        | Date Modified   | Attributes |  |
| 🛅 mysql                          |                   | File Folder | 18-9-2007 9:58  |            |  |
| <b>E</b> psw                     |                   | File Folder | 18-9-2007 10:29 |            |  |
| 🖬 ib_logfile0                    | 5.120 KB          | File        | 18-9-2007 10:29 | А          |  |
| 📼 ib_logfile1                    | 5.120 KB          | File        | 18-9-2007 9:58  | А          |  |
| 🖬 ibdata1                        | 10.240 KB         | File        | 18-9-2007 10:29 | А          |  |
| WEBSERVER_1.err                  | 1 KB              | ERR File    | 18-9-2007 9:58  | А          |  |
| webserver_1.pid                  | 1 KB              | PID File    | 18-9-2007 9:58  | A          |  |

#### The psw database folder

| 🗁 C:\Program Files\PrintShop \                             | Web\Website\tem                               | plates      |                 |            |        | _ 🗆 🗵 |
|------------------------------------------------------------|-----------------------------------------------|-------------|-----------------|------------|--------|-------|
| <u>File E</u> dit <u>Y</u> iew F <u>a</u> vorites <u>T</u> | File Edit View Favorites Tools Help           |             |                 |            |        | 27    |
| 🔇 Back 👻 🕥 👻 🏂 🔎 Searc                                     | 🔇 Back 🔹 🕘 🖌 🏂 Search 🌔 Folders 🛛 😥 🎯 🗙 🎾 🔛 - |             |                 |            |        |       |
| Address 🛅 C:\Program Files\PrintShop Web\Website\templates |                                               |             |                 |            | 💌 🄁 Go |       |
| Name 🔺                                                     | Size                                          | Туре        | Date Modified   | Attributes |        |       |
| 🛅 blogstyle                                                |                                               | File Folder | 18-9-2007 10:28 |            |        |       |
| 🚞 default                                                  |                                               | File Folder | 18-9-2007 10:28 |            |        |       |
| roskamp                                                    |                                               | File Folder | 18-9-2007 11:06 |            |        |       |
| Conded                                                     |                                               | File Folder | 18-9-2007 10:28 |            |        |       |
|                                                            |                                               |             |                 |            |        |       |
|                                                            |                                               |             |                 |            |        |       |

#### A custom skin folder

| 🚞 C:\Program Files\PrintShop V                             | Veb\Apache\con | f            |                |            |        |
|------------------------------------------------------------|----------------|--------------|----------------|------------|--------|
| <u>File E</u> dit <u>V</u> iew F <u>a</u> vorites <u>T</u> |                |              |                |            |        |
| 🔇 Back 🔹 🗇 🖌 🥬 Search 🌔 Folders 🛛 😥 🏹 🏹 📰 🗸                |                |              |                |            |        |
| Address 🛅 C:\Program Files\PrintShop Web\Apache\conf       |                |              |                |            | 💌 🏓 Go |
| Name 🔺                                                     | Size           | Туре         | Date Modified  | Attributes |        |
| httpd.conf                                                 | 33 KB          | CONF File    | 19-9-2007 9:16 | A          |        |
| httpd.default.conf                                         | 34 KB          | CONF File    | 4-6-2007 10:43 | А          |        |
| 🖬 magic                                                    | 14 KB          | File         | 4-6-2007 10:43 | А          |        |
| 🖬 magic.default                                            | 14 KB          | DEFAULT File | 4-6-2007 10:43 | A          |        |
| 🖬 mime.types                                               | 16 KB          | TYPES File   | 4-6-2007 10:43 | А          |        |
| 🖬 mime.types.default                                       | 16 KB          | DEFAULT File | 4-6-2007 10:43 | А          |        |
| Ssl.conf                                                   | 11 KB          | CONF File    | 4-6-2007 10:43 | А          |        |

The Apache conf folder

### **Orders and Documents**

- In PSW 2.2 the relationship between orders and documents (print jobs) is changed. Orders now can contain multiple documents which is visualized using a tree view. To avoid misunderstanding by customers it is advised to change the status of orders in the *Ordered* and *Approved* status folders to *In-plant*. Price related items remain intact although the presentation is different due to changes in the PrintShop Web user interface.
- Documents (templates and print jobs) in the system are automatically converted to PSM 6.1 format the first time they are used for previews or print actions. This action is performed only once.

### Skin changes

- As PrintShop Web 2.2 includes various user interface enhancements and new interface elements (e.g. modular dialogs) custom sskins should be checked and updated to support these new items. To test your existing skin(s) with PSW 2.2:
  - Install PSW 2.2 on a stand-alone machine.
  - Copy your skin(s) to the templates folder of the PSW 2.2 installation.
  - Test and modify your skin
  - Once completed create a backup of the modified skin and copy it to your production server.
- The 'Default' skin of PSW 2.2 uses a gradient image as background image in the menu bar and table headers. Although this looks very nice it prevents the web browser from showing the contrast color set in the *Edit Web Design* page. If the contrast color is preferred the style-element-menu.php of the default skin should be changed. The original code is still there but commented out. Simply remove these comments and comment the lines that render the gradient image.

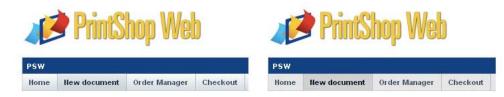

The new 'Default' skin using a gradient image in the menu bar

## System requirements

PrintShop Web is a server software and is delivered as an executable installer with predefined configuration settings. We strongly recommend to install PrintShop Web on a clean installed Windows computer.

Please ensure that the following requirements have been met before you run the PrintShop Webinstaller:

- Login user must have administrator privileges
- Be sure to have an internet connection during the installation!
- PrintShop Web requires the following system components to be installed on your computer prior to installing the product:
  - Microsoft .Net Framework 2.0
  - MSXML 4.0 SP2 Parser and SDK
  - VCRedist (Run-time components for Visual C++ applications)

The PrintShop Web-installer will automatically check these requirements missing third party software packages will be downloaded from the internet and installed (but of course, not without your permission). The mentioned components can also be downloaded and installed manually. Installers for these packages can be downloaded from the <u>Microsoft</u> web site.

The software components are installed in the *Program Files* folder of the system drive. Normally this is drive C.

### **Minimum requirements**

- Microsoft Windows 2000, Windows XP Professional or Windows 2003 Server
- 1 GHz 32-bit (x86)
- 1024 MB of system memory
- 40 GB hard drive

### Suggested requirements

For production servers, it's recommended to invest in specific server hardware, such as large RAID hard disks, UPS (uninterrupted power supply) and enough RAM memory (at least 1048 MB).

- Microsoft Windows 2000, Windows XP Professional or Windows 2003 Server
- 3 GHz 32-bit (x86)
- 2048 MB of system memory
- 300 GB hard drive

### Notes

- Make sure that port 80 and/or port 443 are available for the Apache web server that comes with PrintShop Web.
- USB slot (not required for testing). Your server musts have a USB port to which the hardware key ('dongle') can be attached.
- Your network should be an Ethernet (TCP/IP) network, which is by far the most commonly used network today.
- You should have a high speed Internet connection, and a fixed outgoing IP address, which implies that you can run a web server.
- The PrintShop Web server should be directly connected to the RIP or Printer. This means that the PrintShop Web server should be located on your local network (same subnet), on your premises, and not at your ISP's (Internet Service Provider, the company that provides your Internet connection).
- Your router should be configured to allow incoming HTTP connections over port 80. Your network administrator or your ISP should know how to enable this.
- In some occasions, it is not possible to install PrintShop Web on an existing web server. Network Administrators will find more information on this topic in the Installation Guide.
- The PrintShop Web server has a built-in email server. This email server will send email notifications to you and your customers when the order status changes. You'll need to know your ISP's SMTP server address (usually something like smtp.yourprovider.com)

## ELECTRONIC END USER LICENSE AGREEMENT FOR PRINTSHOP WEB

## NOTICE TO USER: THIS IS A CONTRACT. BY INSTALLING THIS SOFTWARE YOU ACCEPT ALL THE TERMS AND CONDITIONS OF THIS AGREEMENT.

This Objectif Lune End User License Agreement accompanies the PrintShop Web product and related explanatory materials ("Software"). The term "Software" also shall include any upgrades, modified versions or updates of the Software licensed to you by Objectif Lune. Please read this Agreement carefully. Upon your acceptance of this Agreement, Objectif Lune grants to you a nonexclusive license to use the Software, provided that you agree to the following:

#### 1 Use of the Software.

- a You may install the Software on a hard disk or other storage device; install and use the Software on a file server for use on a network for the purposes of:
  - (i) permanent installation onto hard disks or other storage devices or
  - (ii) use of the Software over such network; and make backup copies of the Software.
- b You may make and distribute unlimited copies of the Software, including copies for commercial distribution, as long as each copy that you make and distribute contains this Agreement, the PrintShop Web installer, and the same copyright and other proprietary notices pertaining to this Software that appear in the Software. If you download the Software from the Internet or similar on-line source, you must include the Objectif Lune copyright notice for the Software with any on-line distribution and on any media you distribute that includes the Software.
- c Once you have purchased a licensed dongle, you need to register that dongle to receive technical support.

#### 2 Copyright and Trade Secret

The Software is owned by Objectif Lune, its parent companies and its suppliers, and its structure, organization and code are the valuable trade secrets of Objectif Lune, its parent companies and its suppliers. The Software also is protected by Dutch Copyright Law.

You acknowledge that the Software in source code, its structure and organization form remain confidential valuable trade secrets of Objectif Lune, its parent companies and its suppliers and therefore you agree not to modify the Software or attempt to reverse engineer, decompile or disassemble or otherwise attempt to discover the source code of the Software. You may not alter or modify in any way the installer program or create a new installer for the Software.

#### 3 Restrictions.

Software is licensed and distributed by Objectif Lune for creating optimized print jobs. (You agree not to use the Software for revenue generating or commercial activities unless you have purchased a PrintShop Web hardware key (dongle license) from Objectif Lune or one of its resellers.) Except as provided in this License Agreement, you agree not to use the Software for any Application Service Provider (ASP) purposes. You also agree not to subcontract the Software as/under a service model for several print providers. You may not transfer, rent, lease, lend, sublicense or time-share in any manner the Software or any part hereof.

#### 4 No Warranty.

The Software is being delivered to you AS IS and Objectif Lune makes no warranty as to its use or performance.

OBJECTIF LUNE, ITS PARENT COMPANIES AND ITS SUPPLIERS DO NOT AND CANNOT WARRANT THE PERFORMANCE OR RESULTS YOU MAY OBTAIN BY USING THE SOFTWARE OR DOCUMENTATION. OBJECTIF LUNE, ITS PARENT COMPANIES AND ITS SUPPLIERS MAKE NO WARRANTIES, EXPRESS OR IMPLIED, AS TO NONINFRINGEMENT OF THIRD PARTY RIGHTS, MERCHANTABILITY, OR FITNESS FOR ANY PARTICULAR PURPOSE. IN NO EVENT WILL OBJECTIF LUNE, ITS PARENT COMPANIES OR ITS SUPPLIERS BE LIABLE TO YOU FOR ANY CONSEQUENTIAL, INCIDENTAL OR SPECIAL DAMAGES, INCLUDING ANY LOST PROFITS OR LOST SAVINGS, EVEN IF AN OBJECTIF LUNE REPRESENTATIVE HAS BEEN ADVISED OF THE POSSIBILITY OF SUCH DAMAGES, OR FOR ANY CLAIM BY ANY THIRD PARTY. Some states or jurisdictions do not allow the exclusion or limitation of incidental, consequential or special damages, or the exclusion of implied warranties or limitations on how long an implied warranty may last,

so the above limitations may not apply to you.

#### 5 Governing Law and General Provisions.

This Agreement will be governed by the laws of the Netherlands, excluding the application of its conflicts of law rules. This Agreement will not be governed by the United Nations Convention on Contracts for the International Sale of Goods, the application of which is expressly excluded. If any part of this Agreement is found void and unenforceable, it will not affect the validity of the balance of the Agreement, which shall remain valid and enforceable according to its terms. You agree that the Software will not be shipped, transferred or exported into any country or used in any manner prohibited by any export laws, restrictions or regulations. This Agreement shall automatically terminate upon failure by you to comply with its terms. This Agreement may only be modified in writing signed by an authorized officer of Objectif Lune.

YOUR ACCEPTANCE OF THE FOREGOING AGREEMENT WAS INDICATED DURING INSTALLATION.